# Verwijderd agent niet gezien in lijst met inactieve agents van AppAdmin Page  $\overline{\phantom{a}}$

## Inhoud

[Inleiding](#page-0-0) [Voordat u begint](#page-0-1) [Vereisten](#page-0-2) [Gebruikte componenten](#page-0-3) **[Conventies](#page-0-4)** [Probleem](#page-1-0) **[Oplossing](#page-2-0)** [Handmatige stappen om de agent in de lijst van inactieve stoffen te brengen](#page-2-1) [Gerelateerde informatie](#page-3-0)

# <span id="page-0-0"></span>**Inleiding**

Dit document legt uit hoe u een probleem kunt oplossen wanneer een verwijderd agent niet in de Lijst van Inactieve agentia AppAdmin verschijnt.

# <span id="page-0-1"></span>Voordat u begint

### <span id="page-0-2"></span>Vereisten

Cisco raadt kennis van de volgende onderwerpen aan:

- Cisco Unified Contact Center Express
- Microsoft Active Directory-beheer

#### <span id="page-0-3"></span>Gebruikte componenten

De informatie in dit document is gebaseerd op deze hardware- en softwareversies.

- Cisco Unified Contact Center Express versie  $4.0(x)$  met Active Directory (AD) integratie
- Microsoft Windows Server
- Microsoft Active Directory Management (ADSI-bewerking)

De informatie in dit document is gebaseerd op de apparaten in een specifieke laboratoriumomgeving. Alle apparaten die in dit document worden beschreven, hadden een opgeschoonde (standaard)configuratie. Als uw netwerk live is, moet u de potentiële impact van elke opdracht begrijpen.

### <span id="page-0-4"></span>**Conventies**

Raadpleeg [Cisco Technical Tips Conventions \(Conventies voor technische tips van Cisco\) voor](//www.cisco.com/en/US/tech/tk801/tk36/technologies_tech_note09186a0080121ac5.shtml) [meer informatie over documentconventies.](//www.cisco.com/en/US/tech/tk801/tk36/technologies_tech_note09186a0080121ac5.shtml)

### <span id="page-1-0"></span>**Probleem**

De verwijderde bronnen moeten voordat ze worden verwijderd in de lijst met inactieve agents worden weergegeven op de pagina CRS AppAdmin. Kies in de pagina CRS AppAdmin Subsystemen > RmCm en klik op Resources.

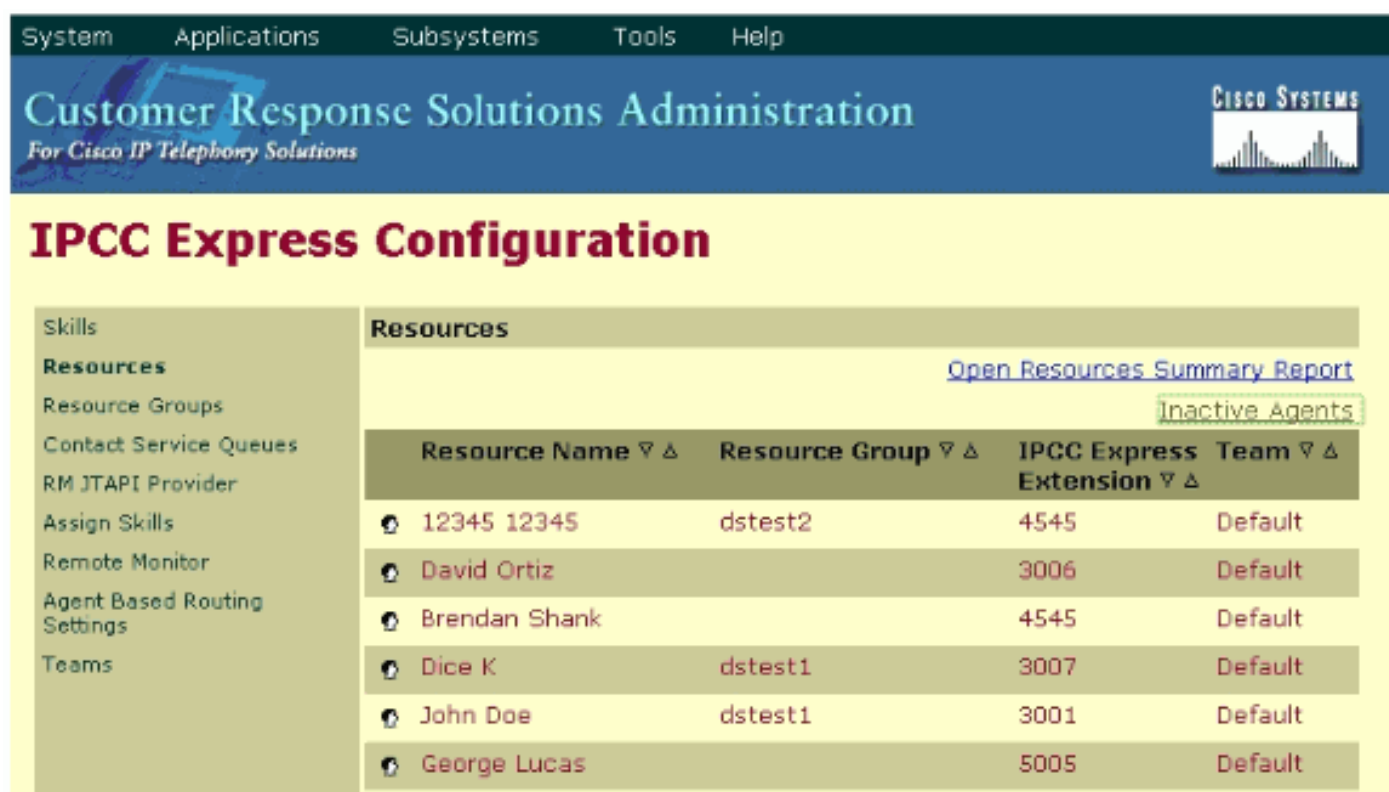

U kunt een link naar de inactieve agents op deze pagina zien. Klik op de link om de lijst van inactieve agents te bekijken, zoals aangegeven.

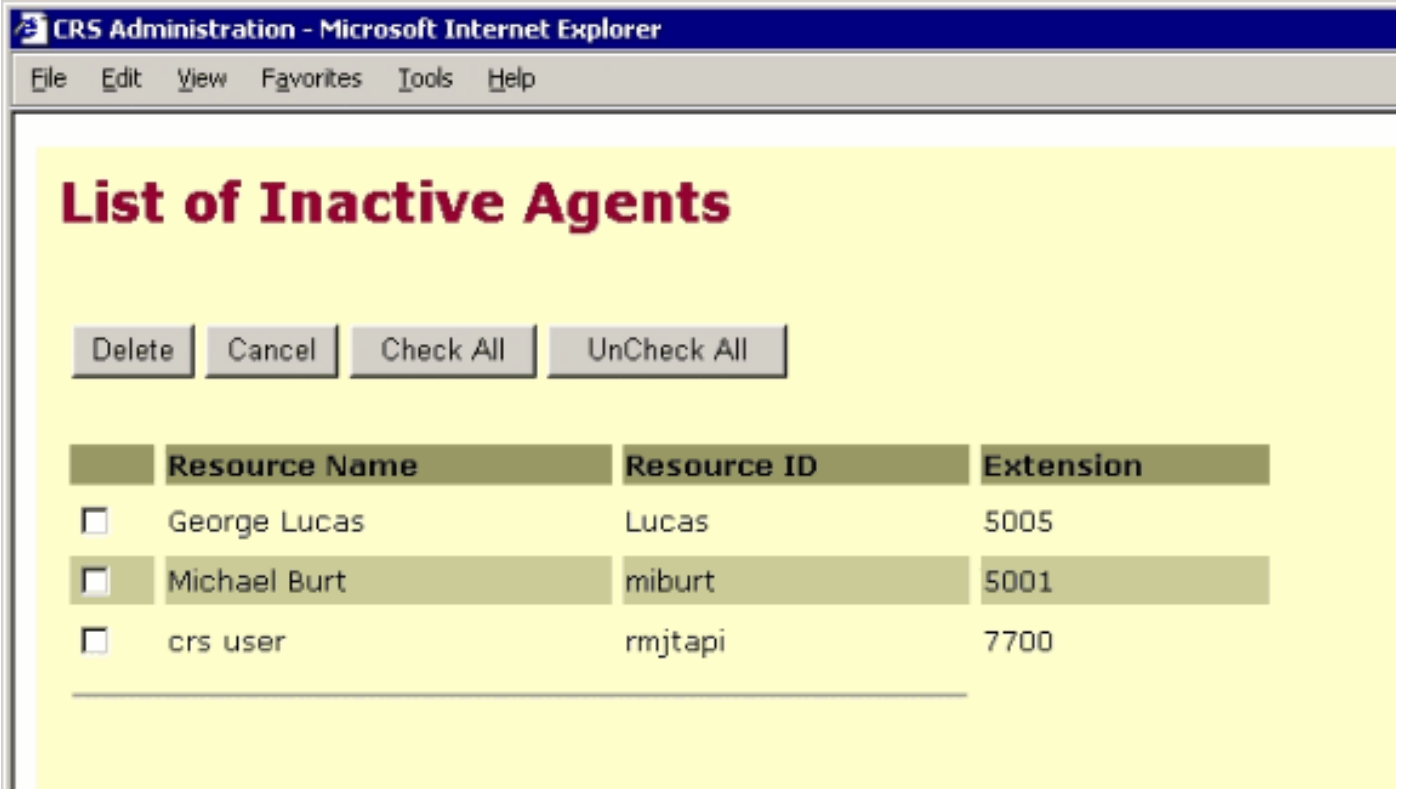

In sommige gevallen, wanneer een agent van uw server IPCC Express wordt verwijderd, gaat een agentenmiddelen niet naar de inactieve staat. U kunt een agent in deze situatie niet volledig verwijderen. In de volgende sectie wordt beschreven hoe u dit probleem kunt oplossen.

# <span id="page-2-0"></span>**Oplossing**

#### <span id="page-2-1"></span>Handmatige stappen om de agent in de lijst van inactieve stoffen te brengen

Voer de volgende stappen uit:

- 1. Kies CRS AppAdmin > System > LDAP-informatie en noteer deze gespecificeerde waarden:LDAP-beheernaamAPPS-basislocatie
- 2. U moet het **ADSI-**hulpprogramma (**Active Directory Services Interface) gebruiken** om de agent handmatig te verwijderen. Op de AD Server, start het ADSI uitgeeft hulpprogramma en voer de Microsoft Management Console (MMC) in met de gebruikersnaam geloofsbrieven van stap 1.
- 3. In ADSI, navigeer naar de plaats van de Apps Basis van stap 1.
- 4. Boor omlaag naar ou=profielen en selecteer dit.

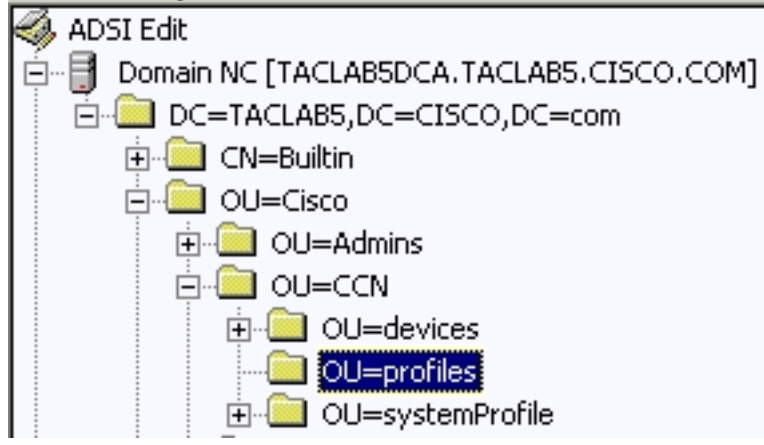

venster het ciscoCCNocAppProfile voor de te verwijderen IPCC express gebruikersagent.

5. Klik met de rechtermuisknop op **ciscoCCNocAppProfile** voor de IPCC express gebruikersagent en kies

#### wissen.

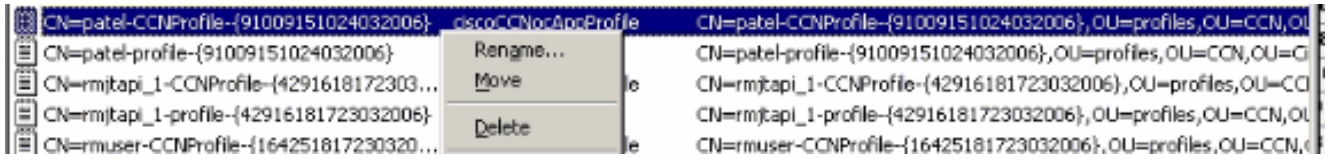

- 6. Als het wissen mislukt, moet u <u>[de juiste rechten](//www.cisco.com/en/US/products/sw/custcosw/ps1846/products_tech_note09186a0080893b64.shtml)</u> voor de **gebruikersnaam** voor de **LDAP**beheerder binnen de actieve folder [toepassen](//www.cisco.com/en/US/products/sw/custcosw/ps1846/products_tech_note09186a0080893b64.shtml) en opnieuw proberen.
- 7. Als het verwijderen geslaagd is, kies AppAdmin > Subsystemen > RmCm > Resources > Inactieve Middelen en de IPCC express gebruikersagent verschijnt in de lijst.

## <span id="page-3-0"></span>Gerelateerde informatie

- [IPCC: Handleiding voor probleemoplossing in lichtgewicht Directory Access Protocol \(LDAP\)](//www.cisco.com/en/US/products/sw/custcosw/ps1846/products_tech_note09186a0080893b64.shtml?referring_site=bodynav)
- [Ondersteuning van spraak en Unified communications](//www.cisco.com/web/psa/products/index.html?c=278875240&referring_site=bodynav)
- [Technische ondersteuning en documentatie Cisco Systems](//www.cisco.com/cisco/web/support/index.html?referring_site=bodynav)